## **วิธีเข้าดู งบทดลองรายเดือน**

**1.เข้าเว็บไซต์กองคลัง ตาม URL :<http://finance.dld.go.th/th/index.php/th/> และเลื่อนไปทางขวามือแบบในภาพ**

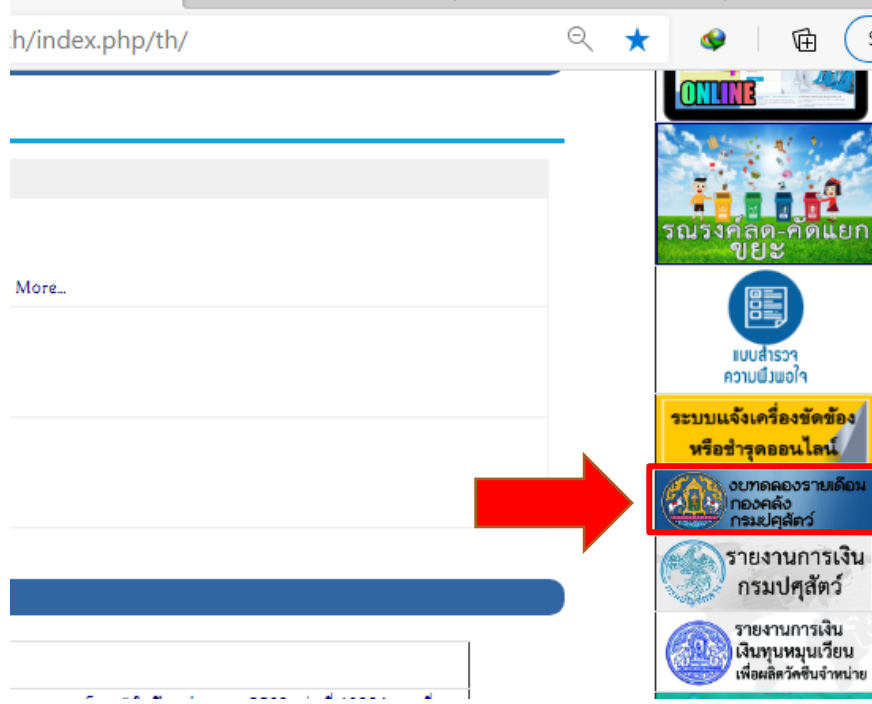

**1.1. คลิ๊กที่แบรนเนอร์งบทดลองรายเดือนกองคลังกรมปศุสัตว์**

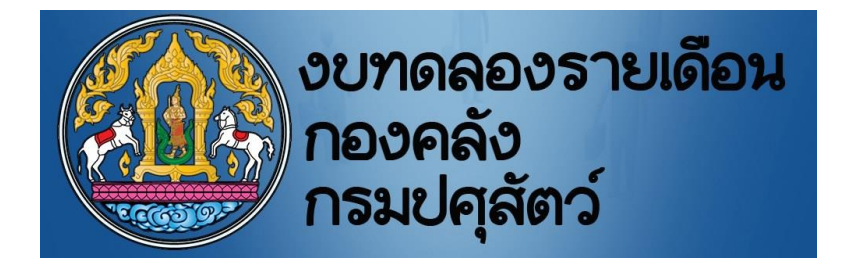

## **1.2 จะแสดงหน้าจอรายการขึ้นมาแบบในภาพ**

งบทดลองรายเดือนปี 2561

งบทดลองรายเดือนปี 2560

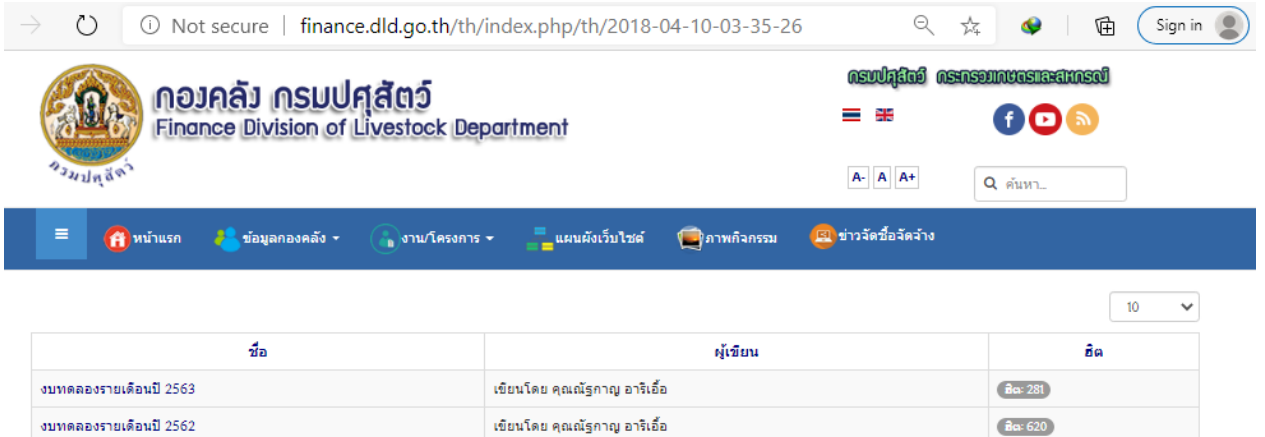

หน้าแรก ! ข้อมูลองค์กร ! ติดต่อหน่วยงาน ! แผนที่ ! แผนผังเว็บไซต์ ! ติดต่อผู้ดูแลเว็บไซต์

Ba: 2736

**Ba: 1919** 

เขียนโดย คุณณัฐกาญ อาริเอื้อ

เขียนโดย คุณณัฐกาญ อาริเอื้อ

webmaster : bleach\_ijigoelive.com หน้าจอจะแสดงผลได้ดิบน screen resolution 1024 \* 768 pixels<br>Joomla! เป็นชอฟท์แวร์เสร็ภายใต้ลิขสิทธิ์ GNU/GPL. เว็บนี้ขับเคลื่อนด้วย Joomla! LaiThai Valid XHTML and CSS.<br>หน้าจอจะแสดงผลได้ดิบ